## <span id="page-0-0"></span>Share Panopto video links with your students

By default, all folders and videos you create are private. Only you can view them.

You can share your folder and individual videos with specific people, with anyone within UofGH with the link (which requires students to login with their GH credentials to view the video), or with anyone with the link(no login required).

Go to the top right hand corner of your folder or video and locate the share icon

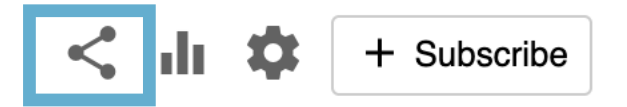

Under "Who can access this folder (or video)", select "change"

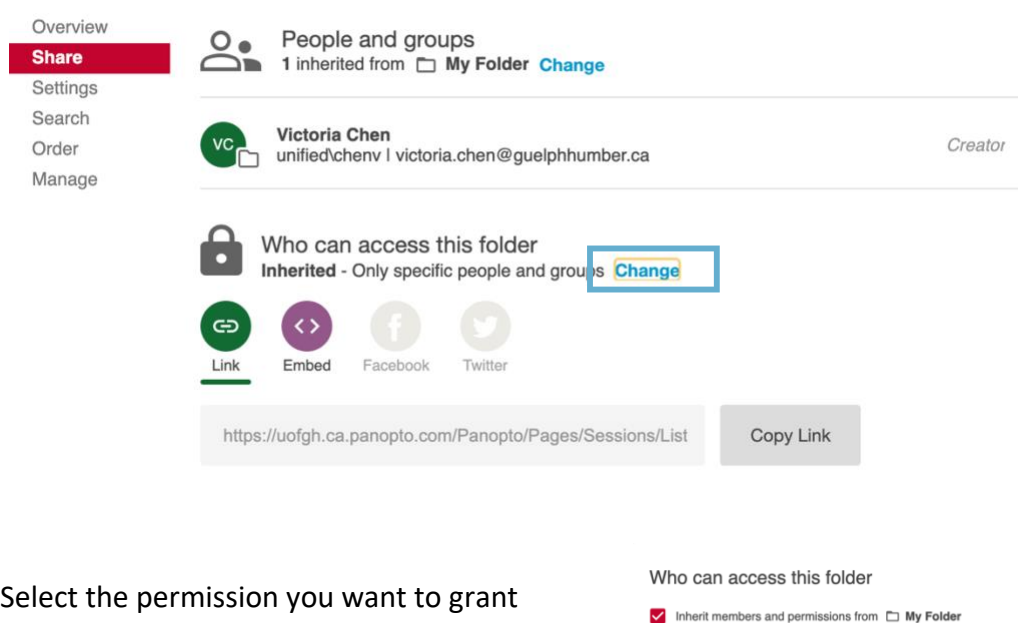

Recommend selecting "Public (unlisted) so students do not have to sign in.

If video contains content you want to restrict to GH access only, select "Your Organization (unlisted)"

Restricted Only specific people and groups Your Organization (unlisted) Anyone at your org who has the link Your Organization Anyone at your org can find and access Public (unlisted) Anyone who has the link Public Anyone can find and access Cancel Say

## Have your Panopto video appear in **ANNOUNCEMENTS**

Course Home Content Classlist Groups Dropbox Discussions

Course Home Content Classlist Groups Dropbox Discussions

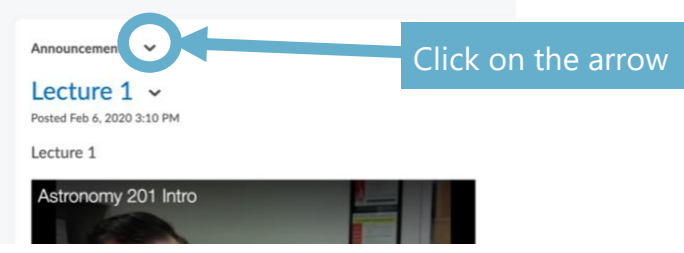

### You may want to put a:

- welcome video
- a micro-lecture
- assignment reminder
- exam reminder

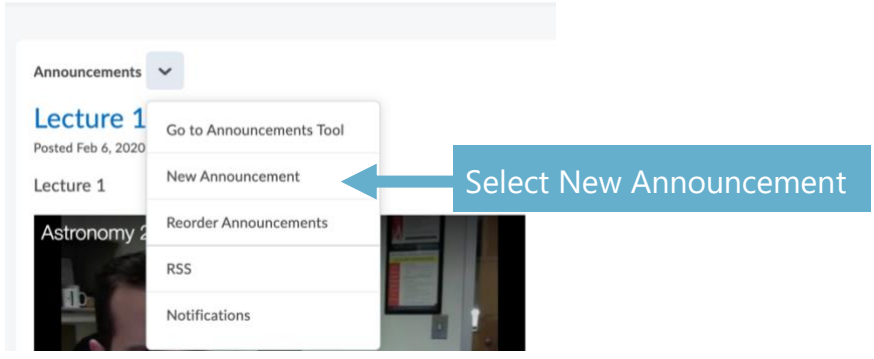

### New Item

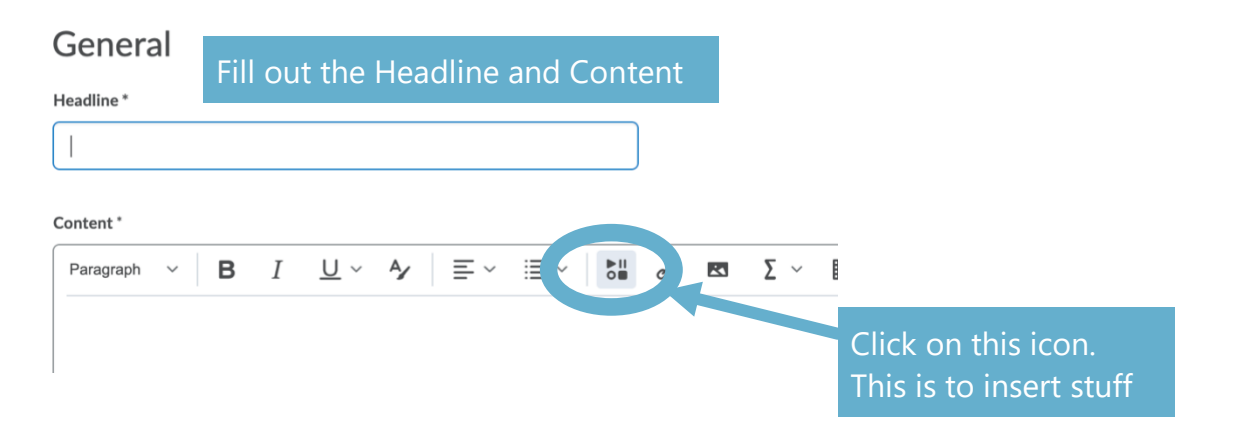

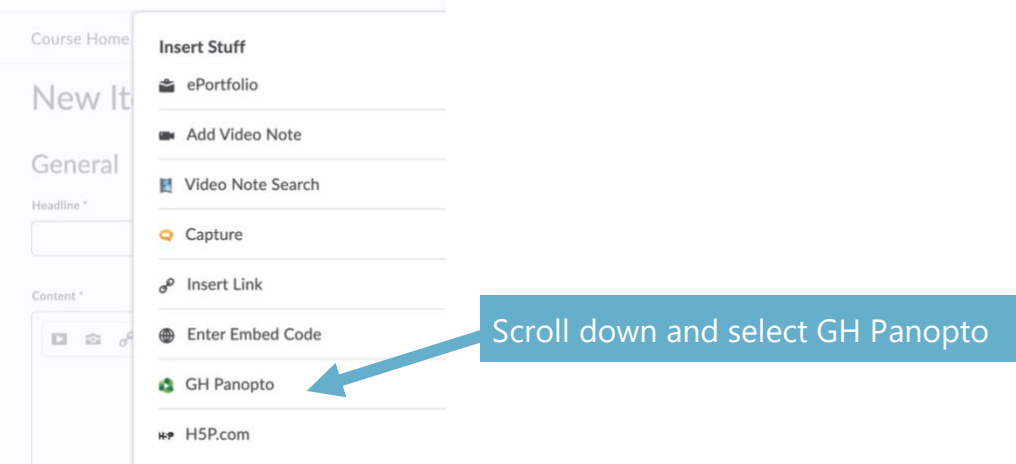

#### **Insert Stuff**

#### GH Panopto

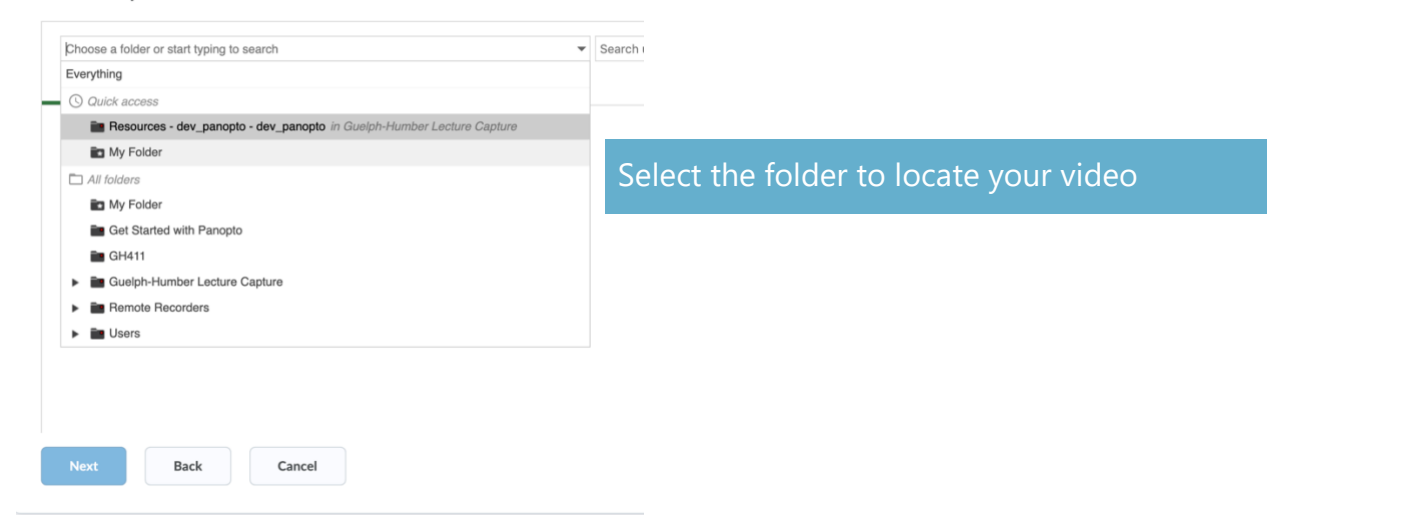

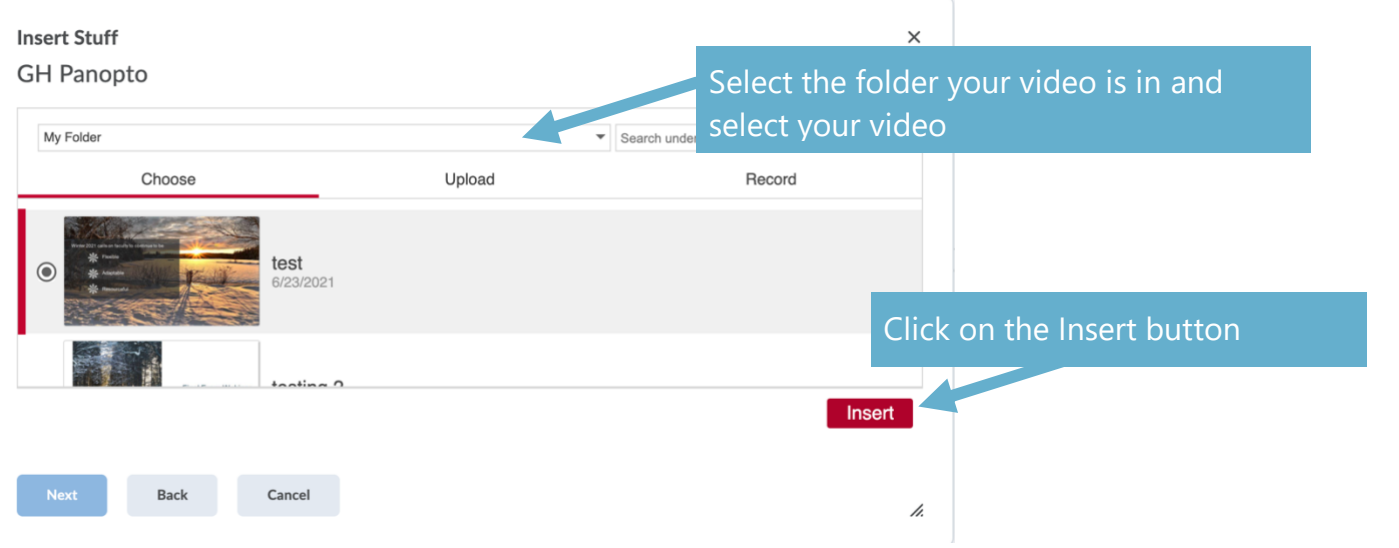

**Insert Stuff GH Panopto** Properties

**Refresh Preview** 

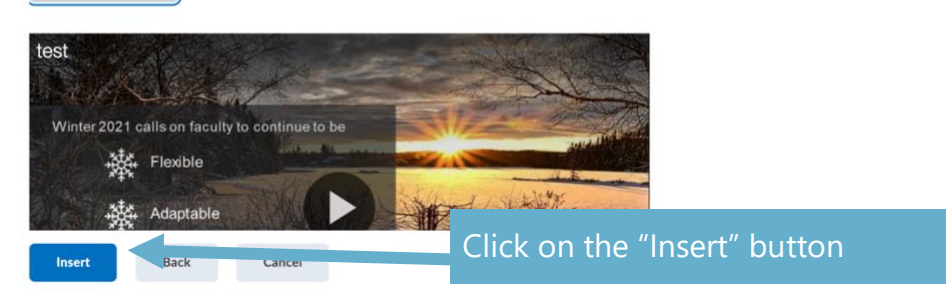

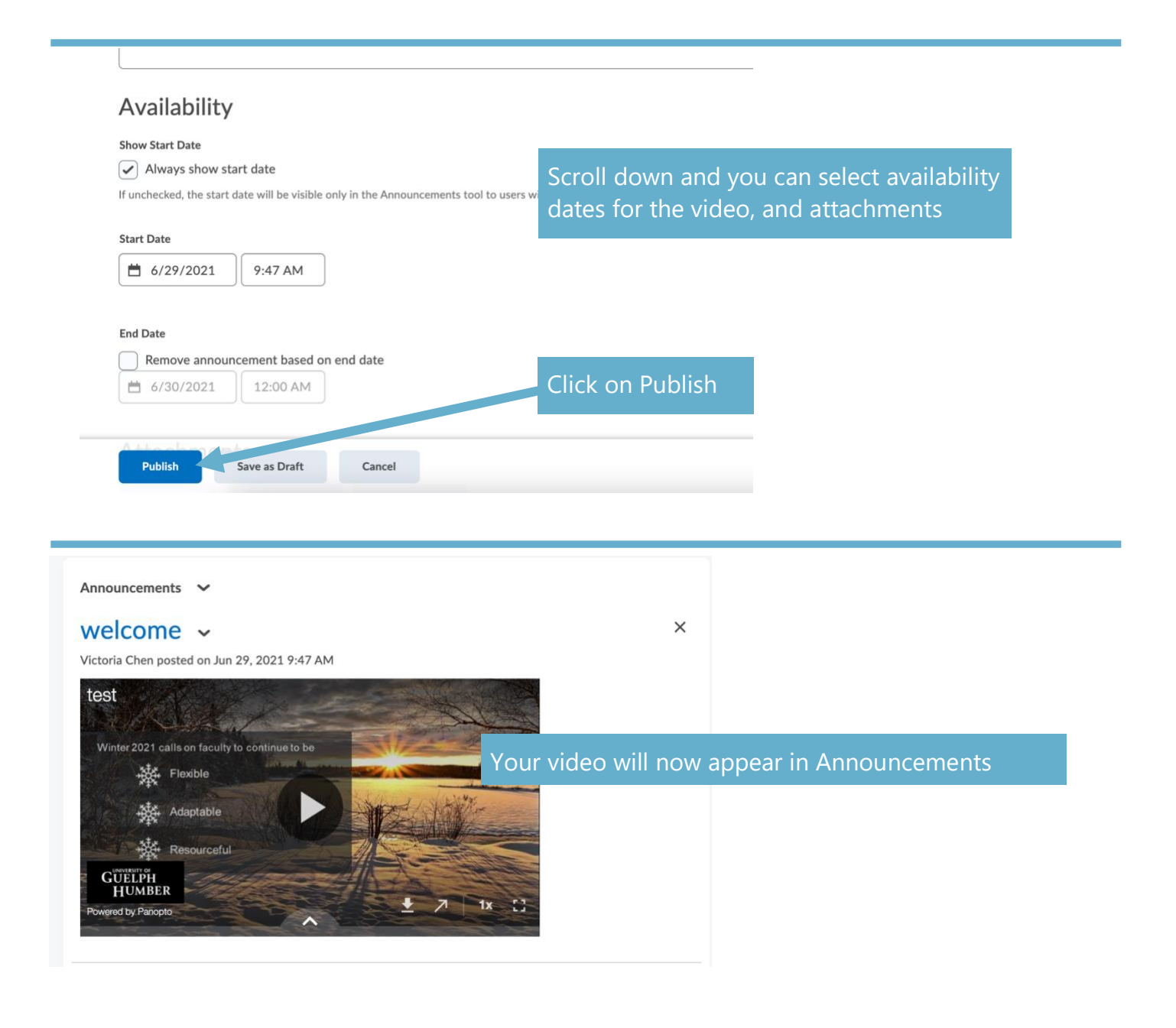

# If you want your Panopto folder to appear in **CONTENT**

can be Lectures",

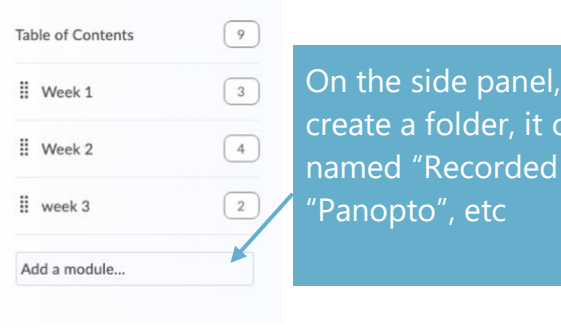

If you are recording all of your lectures, you may want students to go directly to the folder instead of posting individual lectures in Announcements.

You can include review quizzes within the recorded lecture for students to review before tests and exams

### Recorded lectures v

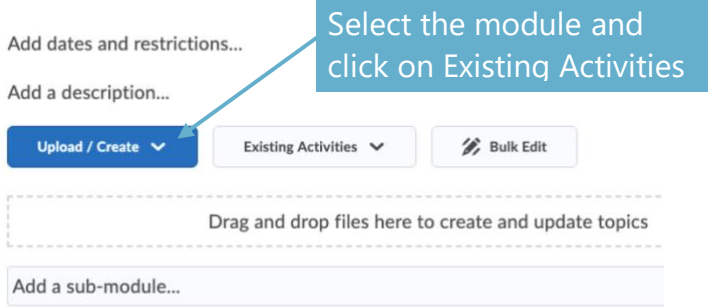

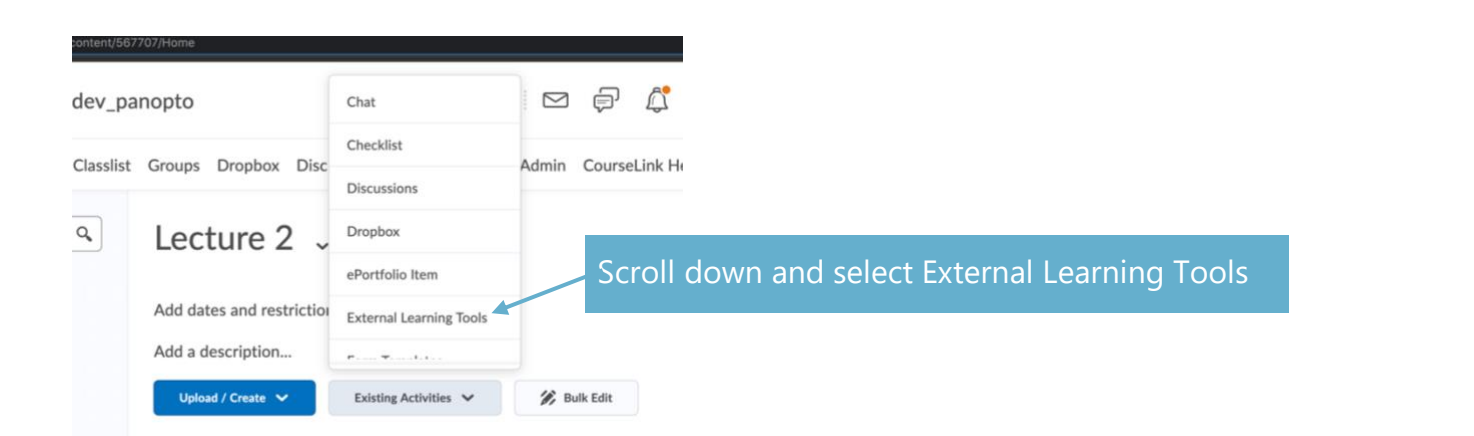

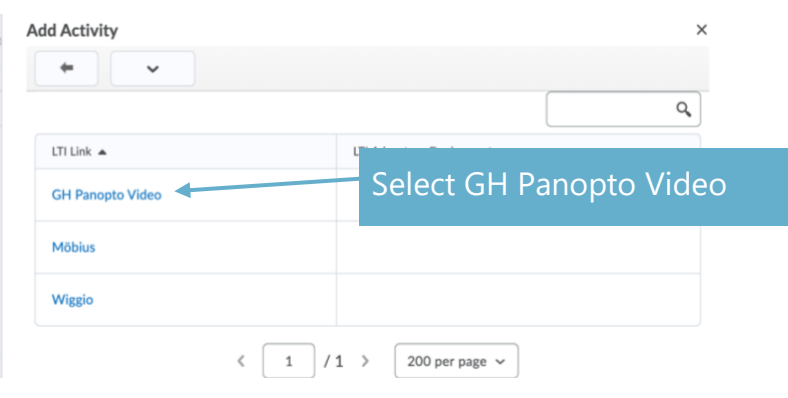

### Recorded lectures v

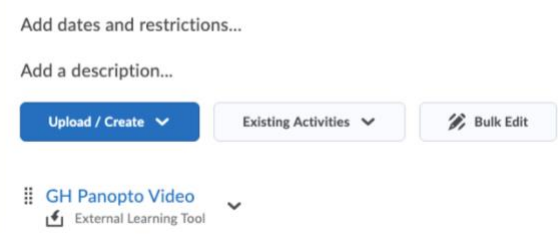

GH Panopto Video folder will bring students into the course Panopto folder.

Students need access to the folder, see first [page](#page-0-0) of this [document](#page-0-0)